# Heteroevaluación de trabajos colaborativos en wikis

Daniel Molina Cabrera

Julio 2012 (Última versión)

## **Índice**

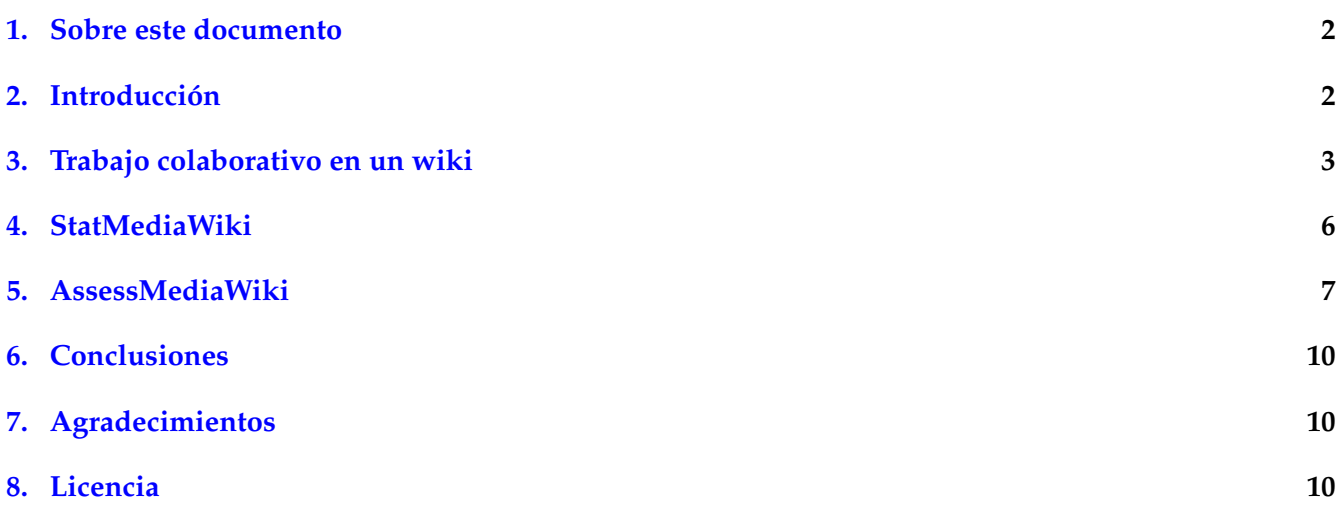

## <span id="page-1-0"></span>**1. Sobre este documento**

Este documento es un informe de estudio asociado al Proyecto de Innovación Docente *La heteroevaluación como apoyo a la sostenibilidad en evaluaciones complejas de trabajos colaborativos en wikis*, que supone el desarrollo de una aplicación, *AssessMediaWiki*.

## <span id="page-1-1"></span>**2. Introducción**

El uso generalizado de Internet ha producido la generación de toda una serie de herramientas colaborativas, que muestran un fenómeno muy interesante, al poner en valor la construcción colaborativa del conocimiento. Dicha construcción ha posibilitado tanto el desarrollo conjunto de software, produciendo la innegable extensión del uso y desarrollo de *software libre*, como la construcción de documentación entre múltiples participantes*,* cuyo más visible exponente es la *Wikipedia<sup>[1](#page-1-2)</sup>. Este último es posible por la exis*tencia de páginas editables directamente entre varios miembros, denominados *wikis*, como el software *WikiMedia*[2](#page-1-3) .

Esta colaboración no se circunscribe únicamente a los entornos puramente digitales, ya que en toda organización, o empresa, es necesario la realización de tareas entre varios miembros del equipo, ya sea por su propia realizacion o para la mejora de los resultados. Por tanto, uso de dichas herramientas *wikis* se utilizan en dichos entornos, ya sea directamente, o integrado en las herramientas de trabajo en equipo.

En el aspecto docente, nos interesa el uso de dichas herramientas tanto por acostumbrar al alumnado al uso de dichas herramientas, y como una forma de desarrollar competencias solicitadas en los nuevos estudios universitarios como el trabajo en equipo o el trabajo autónomo. Para fomentar dichas competencias cada vez más se les pide al alumnado la realización conjunta de práctica, en grupo, para lo cual el uso de *wikis* son de gran utilidad, por su utilidad y sencillez.

Un aspecto importante cuando se utiliza el uso de trabajos en equipo como herramienta de aprendizaje en estudios universitarios es una adecuada calificación tanto del resultado final como del esfuerzo invertido. Aunque se realice la documentación entre los distintos miembros del equipo es conveniente comprobar que los distintos integrantes participen en el producto, y no sea el producto de unos pocos miembros.

El almacenar la documentación por medio de un *wiki* no sólo permite editar de forma conjunta la documentación, sino también deja constancia de las distintas contribuciones. De esta manera, el docente podría observar la contribución individual de cada miembro.

Dado que observar de forma manual las distintas contribuciones de cada alumno/a supondría un coste excesivo, en el Proyecto de Innovación *Empleo de tecnologías colaborativas web 2.0 para fomentar el trabajo en* equipo del alumnado (código PIE-101) se desarrolló el software *StatMediaWiki<sup>[3](#page-1-4)</sup>,* que permite mostrar estadísticas de las aportaciones en el wiki, tanto por fecha y por autor. De esta forma, nos permite estudiar el trabajo continuo y el grado de aportación (a nivel cuantitativo) de cada miembro del equipo.

<span id="page-1-2"></span><sup>1</sup>Wikipedia homepage: http://www.wikipedia.org

<span id="page-1-3"></span><sup>&</sup>lt;sup>2</sup>Wikimedia homepage: http://www.wikimedia.org

<span id="page-1-4"></span><sup>3</sup>WikiStat homepage: http://statmediawiki.forja.rediris.es/

Sin embargo, ese software se mostró insuficiente para nuestras necesidades al limitarse a estudiar de forma cualitativa las aportaciones, por lo que es necesario la necesidad que una persona las revise para cualificarlas, siendo poco escalable cuando aumenta el número de alumnos y/o de aportaciones al wiki. El enfoque de este proyecto es que sea revisado el proceso de creación de un proyecto wiki de un grupo por otros compañeros del curso.

Este enfoque ofrece muchas mejoras. Por un lado se fomenta el análisis crítico. Además, al criticar el trabajo de otros compañeros pueden valorar mejor su propio trabajo. Y hemos constatado que al realizarse calificación entre iguales, los alumnos presentan una mayor conformidad con la calificación asignada.

Dado que no existía un software que facilitase dicha revisión de un wiki entre pares, en este proyec-to realizamos el desarrollo de un software propio, [AssessMediaWiki,](#page-6-0) que permite realizarla, diseñado especialmente para la docencia.

Este documento está estructurado de la siguiente forma: En la Sección [3](#page-2-0) se introduce cómo funciona el trabajo colaborativo en un wiki. En la sección [4](#page-5-0) se describe el software *StatMediaWiki* y cómo puede usarse para docencia. En la sección [5](#page-6-0) se introduce el nuevo software *AssesMediaWiki*. Finalmente, en la sección [6](#page-9-0) se resumen las principales conclusiones de este proyecto.

## <span id="page-2-0"></span>**3. Trabajo colaborativo en un wiki**

Un *Wiki*, que significa saludo en Hawaiano, es una aplicación web en la que los usuarios pueden editar fácilmente desde el propio navegador, añadiendo, modificando, o borrando contenido. Los *wikis* son gestionados por programas específicos denominados asímismo *wikis*, diseñados y utilizados principalmente para el desarrollo de documentación (en un sentido amplio) entre pares con mínimas restricciones.

El contenido del wiki se desarrolla de forma colaborativa. Se denomina *página wiki* o *entrada* a una página en un portal *wiki*, y se denomina *wiki* a la colección completa de las páginas, normalmente interconectadas mediante enlaces.

Para facilitar la edición, un usuario identificado (y con permisos suficientes) puede elegir mediante un enlace editar la página wiki que esté editando. Para editar el contenido se utiliza una sintaxis muy simple, [sintaxis wiki,](http://en.wikipedia.org/wiki/Help:Editing) que aun permitiendo distintas opciones (**negrita**, *itálica*, . . . ) mantiene la legibilidad del texto durante su edición, y que es almacenado con dicha sintaxis en el sistema (lo cual es muy beneficioso, ya que posibilita la existencia de las aplicaciones comentadas en las secciones siguientes). Como ejemplo, en la Figura [3](#page-4-0) se muestra un ejemplo de una página de la Wikipedia, y su edición.

El hecho de que se pueda editar por múltiples usuarios no supone riesgos ya que sistema wiki permite almacenar las distintas contribuciones, permitiendo consultar las diferencias entre distintas versiones.

Además de las páginas de contenido existen páginas de discusión *article talks* que son páginas con el mismo funcionamiento que las páginas de contenido y que permiten que los distintos usuarios puedan comunicarse entre sí y coordinarse. La idea es que dichas páginas no son directamente visibles por los usuarios del *wiki* si no por aquellos interesados en para colaborar coordinarse en el contenido.

Para construir el formato de un wiki, se pueden hacer enlaces o usar *Wikiwords* que son palabras que alternan mayúsculas y minúsculas y que se convierten en enlaces a páginas nuevas del *wiki* (al realizar el primer acceso el sistema permite crearlas). Para darle mayor estructura, las páginas pueden asociarse también por medio de categorías.

Como se puede ver, esta forma de funcionamiento se diseñó para facilitar su uso y que todo tipo de usuarios pudiese colaborar en la documentación sin requerir conocimientos técnicos.

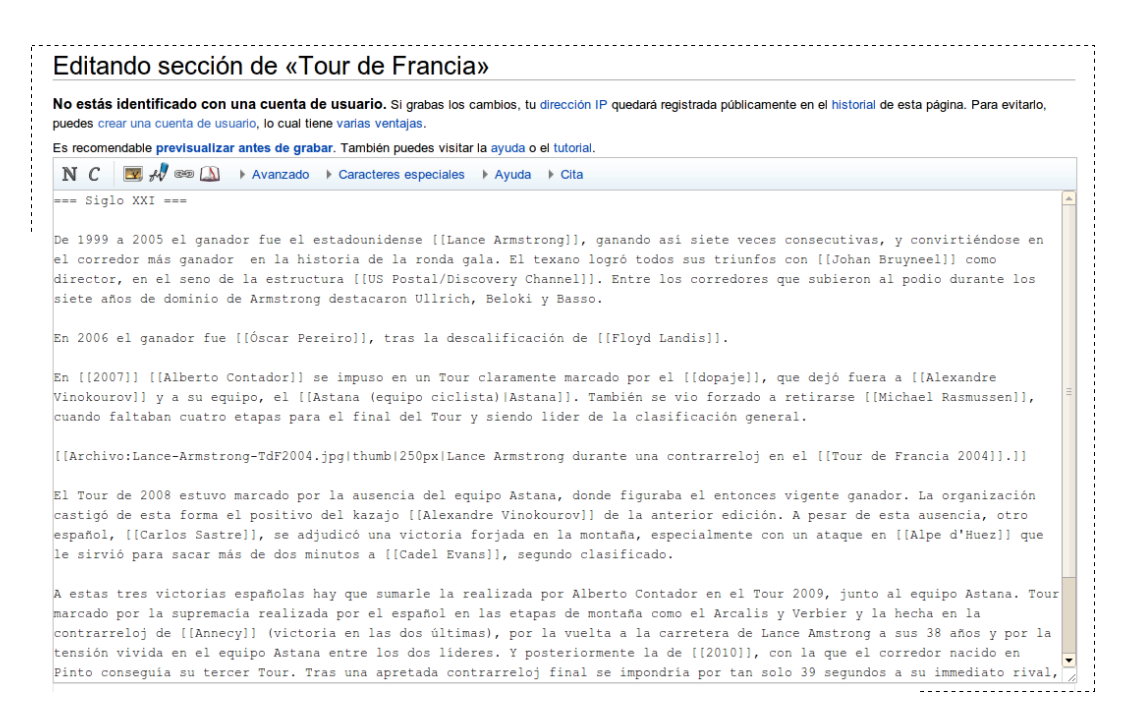

#### (a) Edición

#### Siglo XXI

#### [editar]

De 1999 a 2005 el ganador fue el estadounidense Lance Armstrong, ganando así siete veces consecutivas, y convirtiéndose en el corredor más ganador en la historia de la ronda gala. El texano logró todos sus triunfos con Johan Bruyneel como director, en el seno de la estructura US Postal/Discovery Channel. Entre los corredores que subieron al podio durante los siete años de dominio de Armstrong destacaron Ullrich, Beloki y Basso

En 2006 el ganador fue Óscar Pereiro, tras la descalificación de Floyd Landis.

En 2007 Alberto Contador se impuso en un Tour claramente marcado por el dopaje, que dejó fuera a Alexandre Vinokourov y a su equipo, el Astana. También se vio forzado a retirarse Michael Rasmussen, cuando faltaban cuatro etapas para el final del Tour y siendo líder de la clasificación general

El Tour de 2008 estuvo marcado por la ausencia del equipo Astana, donde figuraba el entonces vigente ganador. La organización castigó de esta forma el positivo del kazajo Alexandre Vinokourov de la anterior edición. A pesar de esta ausencia, otro español, Carlos Sastre, se adjudicó una victoria forjada en la montaña, especialmente con un ataque en Alpe d'Huez que le sirvió para sacar más de dos minutos a Cadel Evans, segundo clasificado.

A estas tres victorias españolas hay que sumarle la realizada por Alberto Contador en el Tour 2009, junto al equipo Astana. Tour marcado por la supremacía realizada por el español en las etapas de montaña como el Arcalis y Verbier y la hecha en la contrarreloj de Annecy (victoria en las dos últimas), por la vuelta a la carretera de Lance Amstrong a sus 38 años y por la tensión vivida en el equipo Astana entre los dos líderes. Y posteriormente la de 2010, con la que el corredor nacido en Pinto conseguía su tercer Tour. Tras una apretada contrarreloj final se impondría por tan solo 39 segundos a su immediato rival, Andy Schleck.

En el Tour de Francia 2011, Cadel Evans se adjudicó la victoria tras una contrarreloj final, superando a Andy Schleck en Grenoble

# Lance Armstrong durante una contrarreloj en el 5-

Tour de Francia 2004

[editar]

<span id="page-4-0"></span>Maillots de líder

Articulo principal: Maillot (Tour de Francia).

(b) Resultado

Figura 1: Ejemplo de wiki (Wikipedia)

## <span id="page-5-0"></span>**4. StatMediaWiki**

El software StatMediaWiki es un sistema desarrollado en la UCA que nos permite, dado un wiki operativo, analizar su contenido (no sólo la versión final, si no también las distintas versiones) y ofrecer distintas estadísticas de uso.

Dicho software permite realizar dos tipos de estudios. Estudios anónimos que no consideran los contribuyentes, o estudios identificados, en las que se consideran las distintas contribuciones de cada usuarios.

A continuación paso a describir las distintas estadísticas que pueden ser de interés para el análisis de trabajos docentes (los ejemplos están sacados a partir de las propias demos disponibles en la web del programa).

**Evolución Global** Nos permite mostrar como aumenta el número de contribuciones al *wiki* conforme avanza el tiempo, tanto de contenido como de coordinación. La figura [4](#page-6-1) [\(a\)](#page-6-2) muestra un ejemplo.

Esta estadística nos permite comprobar cómo se ha ido creando la documentación, si ha sido el resultado de un trabajo continuo, o se han producido picos de trabajo. Dado que usa la medida de forma acumulada, muestra muy claramente los estancamiento en el wiki (por medio de gráficas horizontales).

**Actividad** Otro estudio que puede ser de interés es un análisis equivalente pero más ilustrativo es medir la actividad. Dicha actividad se puede medir por medio del número de contribuciones. Dichas contribuciones pueden estudiarse por meses o semanas. La figura [4](#page-6-1) [\(b\)](#page-6-3) muestra un ejemplo.

Esta estadística nos permite comprobar cómo se ha ido produciendo el proceso, si ha sido el resultado de un trabajo continuo, si se ha desarrollado en picos inmediatamente anteriores a las entregas (si hubiese varias), o directamente al final. Ofrece una imagen muy clara del grado de continuidad de los alumnos en el trabajo.

**Usuarios** La estadística más útil para discriminar el grado de esfuerzo entre los distintos usuarios es la tabla de usuarios. Dicha tabla muestra la contribución de los distintos usuarios. La Figura [4](#page-6-1) [\(c\)](#page-6-1) muestra un ejemplo (con los nombres pixelados por privacidad).

Se puede observar que para cada usuario se muestran el número de ediciones realizadas, y el porcentaje respecto al total tanto en número como en tamaño (medido en bytes), y en ficheros subidos (imágenes, principalmente).

Para facilitad la valoración al docente, la tabla utiliza los porcentajes de ediciones y de tamaño para colorear la aportación, en donde el color sirve para determinar el grado de participación del alumno en el proyecto.

Puede consultar la página web, [http://statmediawiki.forja.rediris.es/,](http://statmediawiki.forja.rediris.es/) para obtener más detalles.

Como puede observarse, el uso de este software es muy interesante para el docente ya que permite hacer un claro seguimiento de la evolución del trabajo, y detectar desequilibrios en el grado de participación de los distintos miembros. Sin embargo, al ser medidas cuantitativas valora el número de contribuciones y su tamaño y no su calidad. Dicha calidad debe de ser valorado por el docente, con lo que el tiempo a invertir en su valoración y corrección puede ser muy alto.

<span id="page-6-2"></span><span id="page-6-1"></span>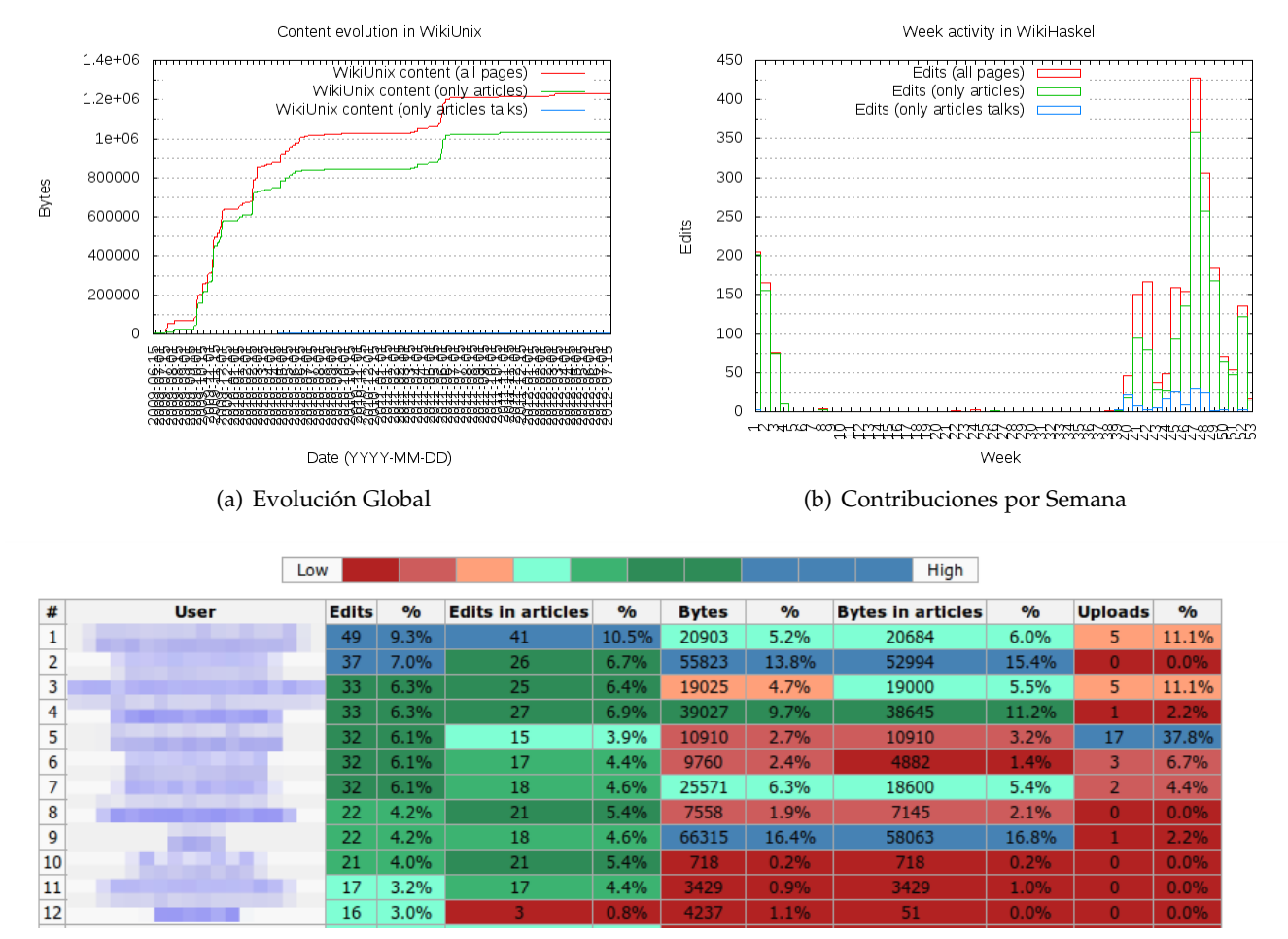

<span id="page-6-3"></span>(c) Conttribuciones de los Usuarios

Figura 2: Ejemplos de estadísticas con StatMediaWiki

## <span id="page-6-0"></span>**5. AssessMediaWiki**

En este proyecto hemos decidido el desarrollo de un nuevo software que permita que los propios alumnos valoren el trabajo de sus compañeros. Dado que la responsabilidad final es, y debe seguir siendo, del docente, la valoración de las contribuciones se realizará de forma guiada, tal y como explicamos en esta sección.

AssessMediaWiki establece dos tipos de usuarios: docente, y estudiante. Los estudiantes pueden elegir entre distintas opciones: valorar una revisión, tener revisado su revisión, y mirar las revisiones que él/ella haya evaluado. Por su parte, los profesores tienen una vista de la aplicación con más opciones, como configurar el sistema, o repasar las calificaciones de los estudiantes.

#### **5.1. Preparación**

Lo primero es que el/la docente debe de configurar el sistema. Las opciones a configurar son:

#### **Número de revisiones por estudiante** Por defecto, es 10.

- **Fecha límite** Normalmente, se fija una fecha entre la entrega y el fín del curso, con tiempo suficiente para que el/la profesor/a pueda comprobar los resultados.
- **Criterios a evaluar** Una vez que se indica al usuario que evalúe debe tener claro los criterios a evaluar. Para ello, el/la docente debe de definir una serie de criterios a evaluar, por medio de una rúbrica. De esta manera, la carga asignada al alumnado es menor, al permitirle centrarse en valorar una serie de criterios concretos.
- **Periodo de calificación** Al permitir definir un tiempo de calificación se evita conflictos en el caso de que se usase un mismo *wiki* en varios cursos. De esta manera, se garantiza que sólo sean consideradas las revisiones del curso actual.
- **Grupos de usuarios a ignorar** Esta opción es interesante cuando los profesores editan algún contenido, o si el wiki es público (y gente externa al curso edita).

#### **5.2. Uso de la aplicación**

- 1. Cuando un usuario se identifica en la aplicación, muestra el número de calificaciones pendientes. Para calificar una edición del wiki, el estudiante comprueba el texto modificado por un usuario en una edición.
- 2. Una vez que el usuario ha examinado esas contribuciones, puede volver al sistema y valorarlas según los criterios indicados.

Para cada criterio los estudiantes pueden asignarle un rango, y una justificación textual (difícilmente podríamos hablar de análisis crítico si no se pudiesen justificar los motivos).

3. Una vez que el usuario asigna la calificación, el número de asignaciones pendientes disminuye.

Dado que los alumnos revisan contribuciones del *wiki*, podría ser un número excesivo en *wikis* con muchas pequeñas contribuciones. Para evitarlo, no todas las revisiones son susceptibles de ser evaluadas, sino que sólo lo serán aquellas que contengan un mínimo número de datos (normalmente texto) modificado. De esta manera, se garantiza suficiente información para evaluar.

Cuando un usuario pide evaluar una nueva revisión, *AssessMediaWiki* escoge aleatoriamente una revisión de entre el 30 % más significativas pendientes de revisar. Una vez que una revisión ha sido ya revisada no se revisa de nuevo, ya que el sistema devuelve siempre contribuciones pendientes de ser revisadas.

### **5.3. Evaluando e Interpretando**

Todo/a estudiante puede ver las calificaciones que otros compañeros hayan hecho sobre sus propias contribuciones. Sin embargo, no puede conocer quién las ha evaluado. Es decir, la calificación es anónima, permitiendo que los alumnos puedan calificar de forma libre sin sufrir presiones. Únicamente el/la docente puede saber quién es el que ha realizado cada valoración, para permitirle evaluar el sentido crítico de sus estudiantes.

Además, el/la docente puede monitorizar las ediciones y las calificaciones que cada estudiante recibe, y puede averiguar cuántas calificaciones hay de cada estudiante. El resultado final puede descargarse en formato CSV. Dicho formato almacena todos los datos en formato texto, que pueden cargarse en las hojas de cálculo.

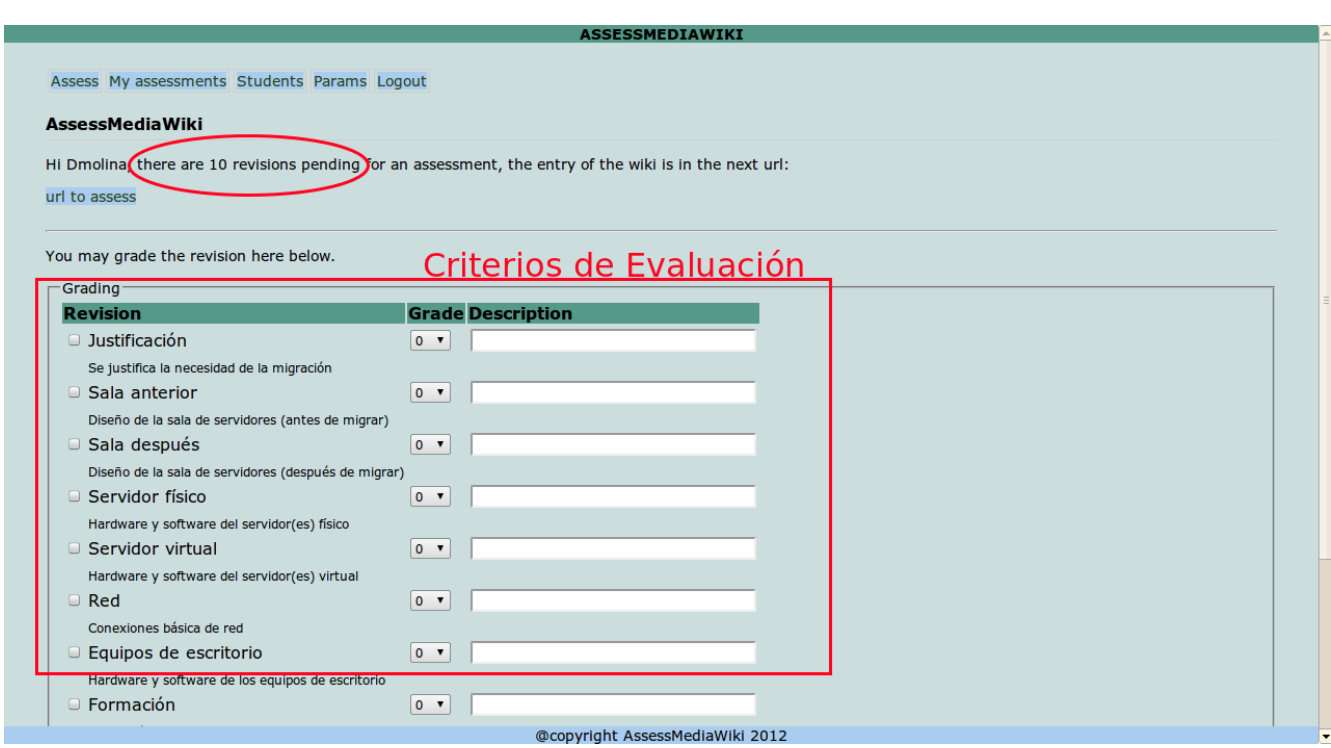

#### **5.4. Visualmente**

<span id="page-8-0"></span>Figura 3: Pantalla principal de AssessMediaWiki

Una vez identificado aparece una pántalla similar a la Figura [3,](#page-8-0) en el que se muestran las revisiones pendientes realizar y los distintos criterios a puntuar.

Justo debajo del número de asignaciones pendientes, hay un enlace que permite consultar una diferencia. La Figura [5.4](#page-10-0) muestra un ejemplo.

Como se puede observar, cada criterio se puntuará de forma numérica, y por medio de un comentario justificativo de dicha puntuación.

## <span id="page-9-0"></span>**6. Conclusiones**

El software *AssessWiki* supone una mejora sustancial sobre el uso de *wikis* para docencia, mediante la incorporación de revisión entre iguales. Al incorporar al alumnado en el proceso de revisión, no sólo se consigue implicarlos más en la asignatura, si no que también se fomenta su sentido crítico.

Adicionalmente, los estudiantes saben cuáles son los criterios de evaluación, y que serán evaluados por distintos compañeros. Esto presumiblemente reducirá la tentación de añadir y/o modificar grandes cantidades de texto para simular un trabajo duro, con vistas al software *StatMediaWiki* o similar. Al mismo tiempo, el saber que será evaluado por sus compañeros puede reducir así una posible sensación de injusticia en las calificaciones.

Este nuevo sistema es perfectamente complementario al *StatMediaWiki*. *StatMediaWiki* permite una primera visión del avance del proyecto, y de las contribuciones de los distintos miembros. Para confirmar que las contribuciones sean significativas, *AssesMediaWiki* permite que las principales contribuciones sean revisados por sus propios compañeros. Nótese que aunque este proceso no es automático ni existe relación entre las ediciones evaluadas y su consideración estadítica, se abre la puerta a una mejora significativa en el procedimiento de evaluación.

Evidentemente, todo este proceso está bajo la supervisión directa del/de la docente. En un futuro, planteamos mejorar las herramientas ya desarrolladas, e idear nuevas que sigan mejorar el proceso docente.

## <span id="page-9-1"></span>**7. Agradecimientos**

Este trabajo ha sido parcialmente financiado por el Proyecto de Innovación Docente *La Heteroevaluación como Apoyo a la Sostenibilidad en Evaluaciones Complejas de Trabajos Colaborativos en Wikis* (Código PI2\_12\_029) de la Universidad de Cádiz.

## <span id="page-9-2"></span>**8. Licencia**

Este trabajo tiene una licencia Creative Commons Reconocimiento-Compartir bajo la misma licencia 3.0 España. Para ver una copia de esta licencia visite <http://creativecommons.org/licenses/by-sa/3.0/es/legalcode.es> o envíe una carta a Creative Commons, 543 Howard Street, 5th Floor, San Francisco, California, 94105, USA.

#### Proyecto Migración BASH SL

'<br>: de la migración

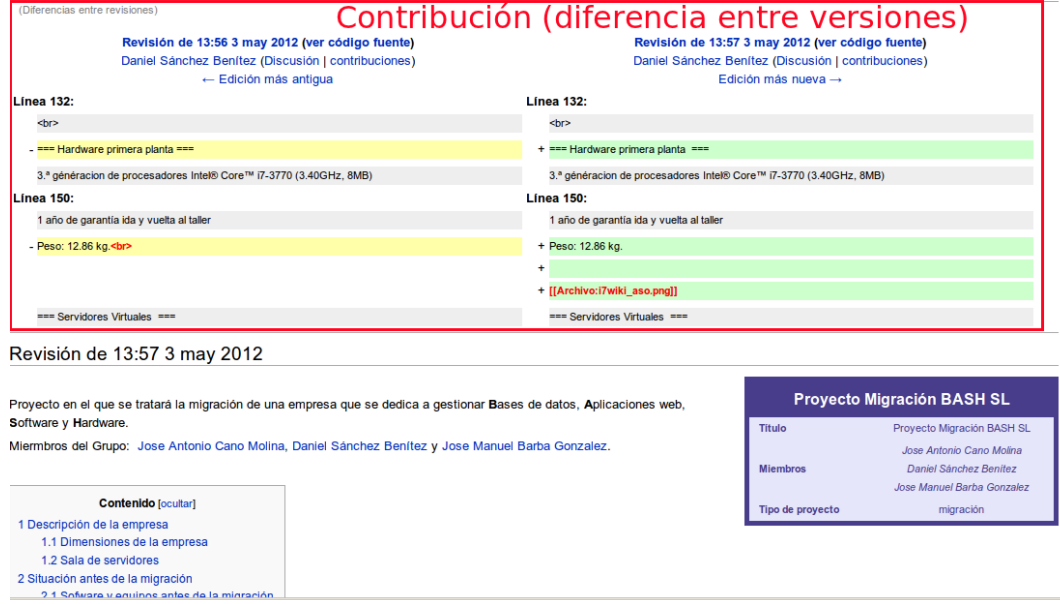

#### (a) Diferencia

# Hardware primera planta 3.ª généracion de procesadores Intel® Core™ i7-3770 (3.40GHz, 8MB) 8 GB5 Doble canal SDRAM DDR3 a 1600 MHz Disco duro SATA de 1 TB (7.200 rpm) Tarjeta gráfica DDR5 AMD Radeon™ HD 7570 de 1 GB Unidad de 16x DVD +/- RW (lectura y escritura de DVD y CD) Teclado USB básico de Dell 113 - Español (QWERTY) dell wireless 1703 802.11b/g/n, bluetooth v4.0 + le (bajo consumo) 1 año de garantía ida y vuelta al taller Peso: 12,86 kg. Cambio a revisar  $\circ$

(b) A comprobar

<span id="page-10-0"></span>Figura 4: Revisión a comprobar